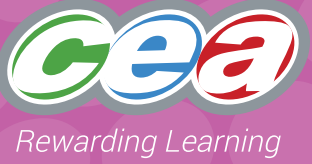

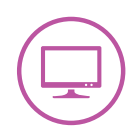

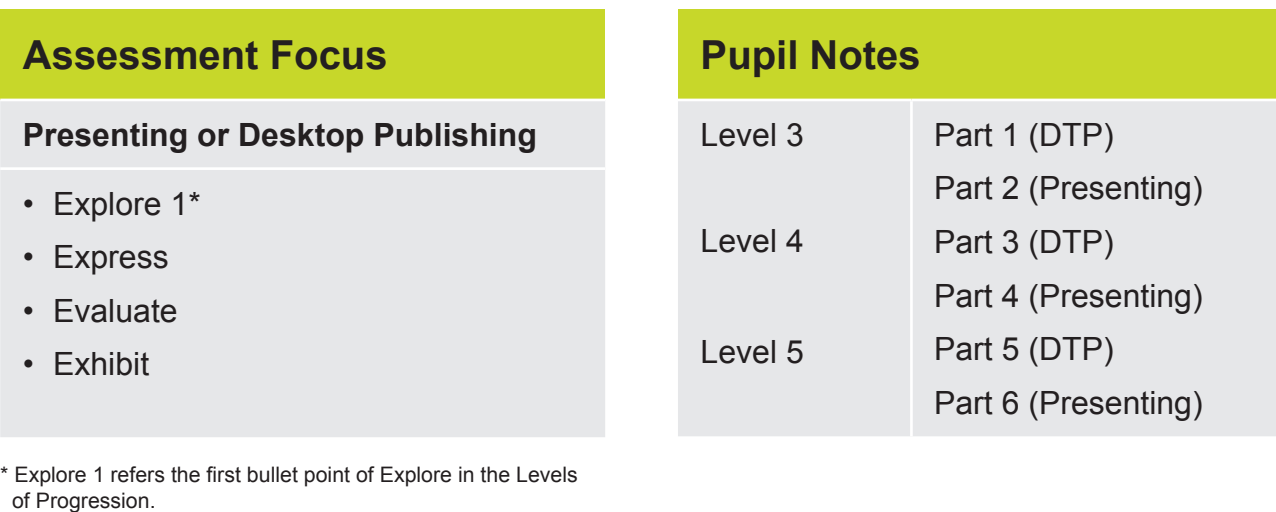

#### **Task Description**

In this task, pupils are required to research a topic using the internet and create a presentation or a leaflet. Pupils must show awareness of audience. Teachers should relate this work to a topic that the children are currently working on.

When making a judgement of the pupil's level of Using ICT competence within this task, teachers should use the Assessment Criteria Grid.

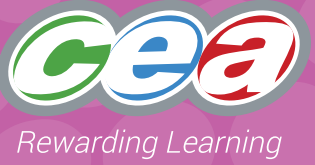

#### **Prior Knowledge/Experience**

Depending on the level at which they are working, pupils should have some experience in some of the following:

- using a word-processor or desktop publishing software to draft and redraft;
- using a digital camera or scanner;
- importing graphics/sound/moving image;
- using presentation software; and
- looking at and creating leaflets.

#### **Resources**

Suitable software such as Powerpoint or MS Publisher

Graphics.

Access to Internet.

Scanner or digital camera.

#### **Managing the Task**

Pupils should be given opportunities to:

#### **Plan**

After group discussion pupils should decide on the area to be researched and on appropriate sources for finding relevant information. They should also decide upon the best method of presenting this information. They can look at some sample leaflets and talk about them in terms of the presentation of information, layout, fonts, graphics, readability etc. They should plan which ICT resources to use for example scanner, digital camera, or images downloaded from the Internet.

#### **Do**

Pupils should work individually to search for relevant information, sift through the information and use the findings to create a leaflet or presentation. The finished work should include graphics/sound/still or moving images either found or self-produced. Depending on the level at which they are working pupils should save, store and retrieve their work appropriately.

#### **Review**

Pupils talk about their own and others' work, reflecting on how it was created and the results achieved. They discuss any problems they faced. Pupils identify any improvements that might be made and amend their work if necessary. Pupils talk about how they planned and approached their work, discussing what they have learned through the process and how they might change the process next time.

#### **Evidence for External Moderation**

As well as submitting the final product, please include;

- evidence of planning
- pupil evaluation at appropriate level

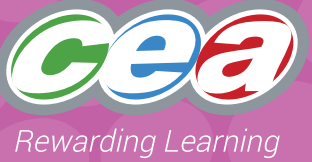

#### **Assessing Pupils' Responses to the Task**

The first column of the Assessment Criteria Grid sets the Requirements for UICT that are covered in this task. Alongside this are the Levels of Progression and the UICT Desirable Features for Presenting and Desktop Publishing at Levels 3, 4 and 5. These Desirable Features have been produced as guidance for teachers to consider when observing a pupil and assigning a level to a piece of work. When coming to a holistic judgement of the pupil's level of UICT competence, teachers should ensure that these Desirable Features are used in conjunction with the UICT Levels of Progression.

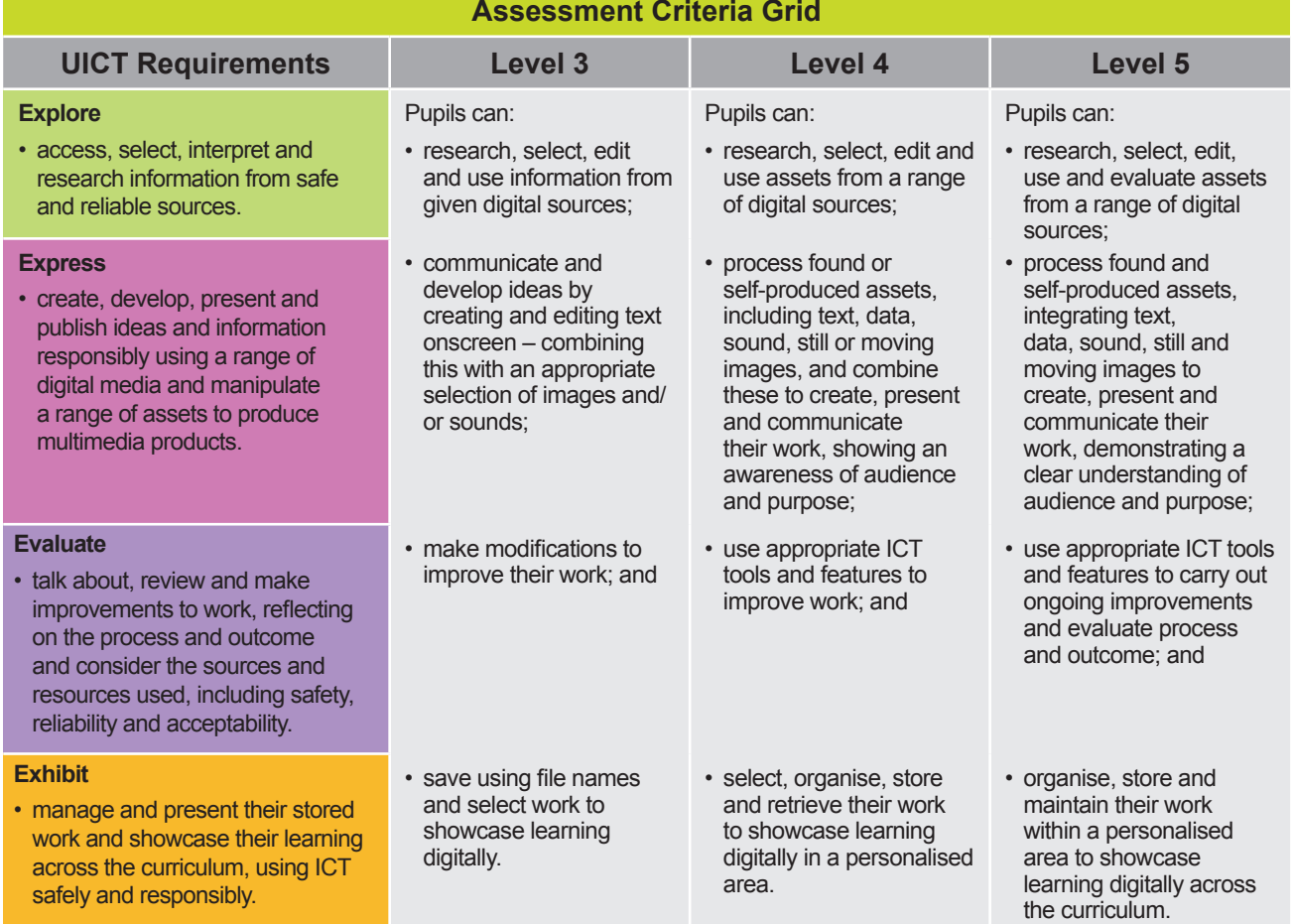

**Pupils should demonstrate, when and where appropriate, knowledge and understanding of e-safety including acceptable online behaviour.**

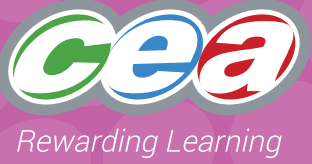

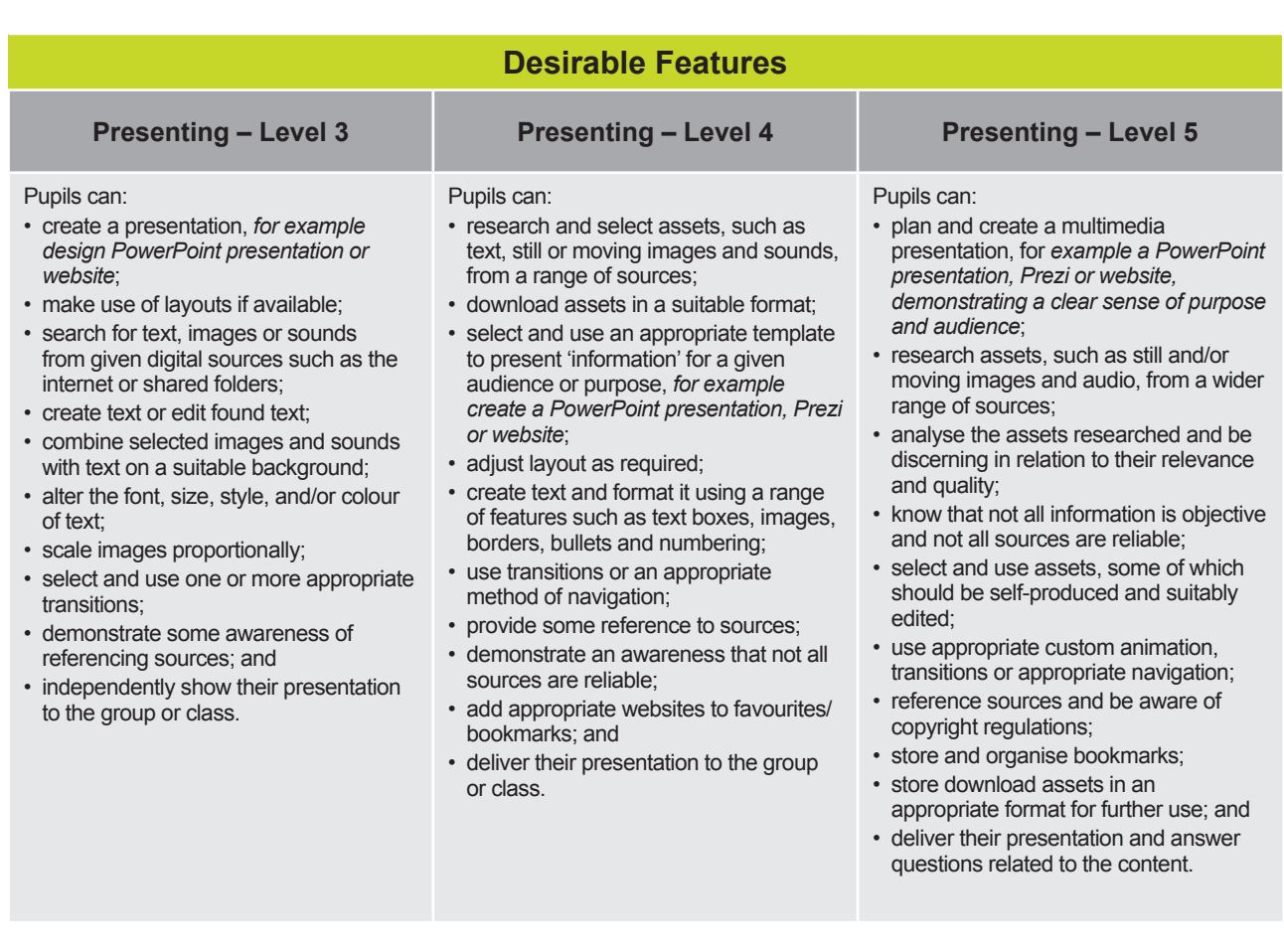

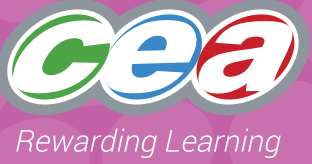

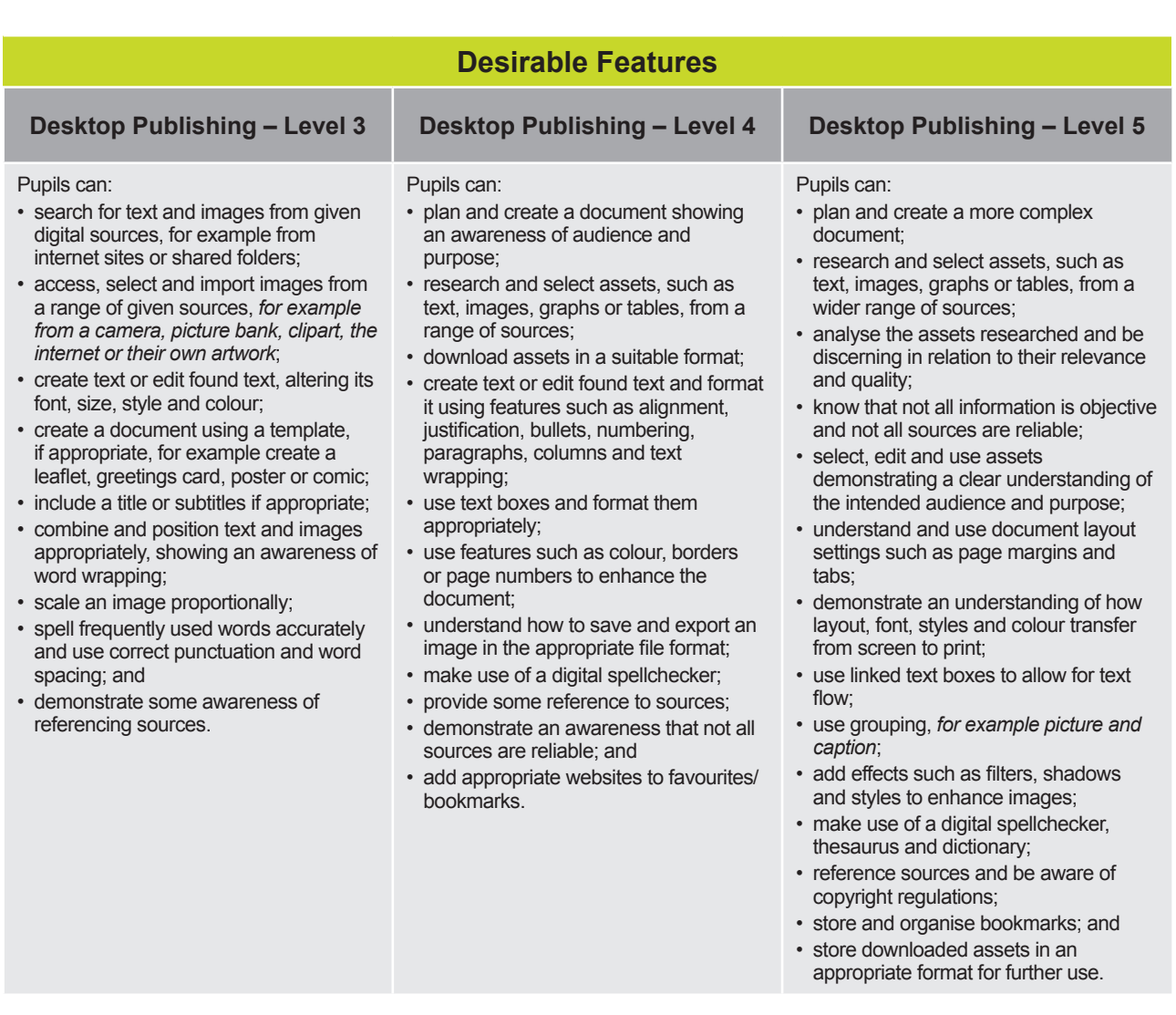

## **Part 1 (Leaflet)**

You are going to create a single fold leaflet to present some information about a topic you have been working on this term. Using websites and other digital sources that your teacher has told you about find some images and text that are appropriate for your leaflet. Keep a note of the sites you have used.

- Select suitable software or a template to produce a single fold leaflet.
- Select and insert appropriate images and position them correctly.
- Insert appropriate text making sure that your punctuation and spelling are correct. Edit your text by changing font, size or colour.
- Show your leaflet to someone from your class and make changes if you need to.
- Save your leaflet, giving it an appropriate name.

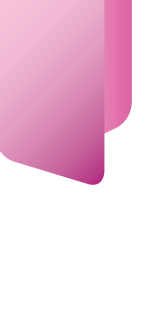

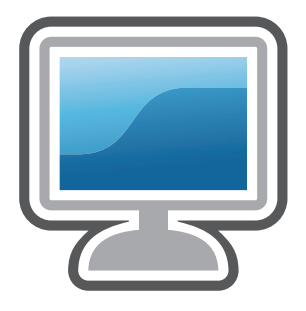

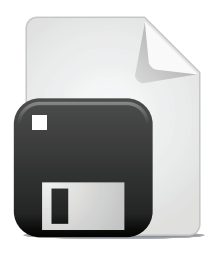

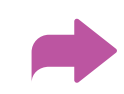

## **OR**

## **Part 1 (Presentation)**

You are going to create a Presentation on a topic you have been learning about to show to the class. Use websites and other digital sources that your teacher has given you to find information, images and/or sounds for your presentation.

Decide on the information you are going to use in your presentation. You should have six slides in your presentation. Make a plan for your presentation.

You will need to:

- choose a slide layout
- select and edit the text you have found when researching
- consider the font, size, style and/or colour of your text
- be careful with your spelling
- use correct punctuation and word spacing
- add a background colour

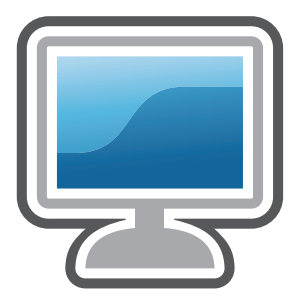

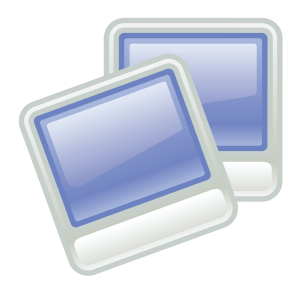

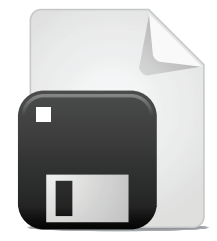

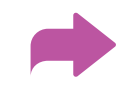

- use a transition between the slides
- combine selected images/sound with text
- save your presentation and give it a suitable name
- show your presentation to the class and make any changes you need to.

## **Part 2 (Tri-Fold Leaflet)**

You are going to produce a tri-fold leaflet for a topic you have been learning about in class. Plan what you will put in your leaflet, thinking about who you are creating the leaflet for. You may wish to collect some leaflets to look at with others in a group, paying attention to presentation of information, layout, fonts and graphics.

Search the internet for information and graphics, graphs or tables or use scanned images or photographs, to use in your leaflet

Keep a note of all the sites you visit, add them to your favourites.

Select suitable software to produce the leaflet.

Insert your own text using text boxes and format using, for example alignment , bullets, paragraphs.

Use the picture toolbar to edit an image, graph or table that you have selected and place it in your leaflet.

Save your leaflet, print and discuss with others what improvements could be made.

Make any necessary improvements and save your work.

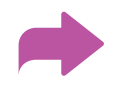

# **Or**

## **Part 2 (Presentation)**

Create your own presentation about a topic you have been learning about in class.

Make a plan of what you will put in each slide thinking about who you are creating the presentation for. Search the Internet for information and graphics.

Create your slides thinking about the layout using text, sound and still or moving images.

Choose appropriate styles and effects by using slide design templates.

Edit graphics, for example, resize, rotate, use border sharpen.

Use text boxes, bullets, images, borders or numbering where appropriate.

Look at your presentation and decide on the order of the slides and improve it by applying transitions between the slides.

Edit and save your presentation in a named folder and open the file again as and when required.

Deliver your presentation to the class and discuss how it might be improved. Make any necessary improvements and resave.

# **Part 3 (Tri-Fold Leaflet)**

Select suitable software/template to produce a tri-fold leaflet.

Plan what will be in your leaflet.

Access and select suitable images, text, graphs or tables from a range of sources demonstrating understanding of audience and purpose.

Insert your own text using text boxes. Link text boxes to allow for text flow. Format the text.

Use grouping procedures, for example, picture and caption.

Use page numbers or headers and footers if appropriate.

Edit graphics, for example using filters, shadows and styles.

Create a Topic Folder to keep this work and use this folder to create sub-folders containing images used in leaflet – scanned photos/images, digital photographs, weblinks, etc.

Access your leaflet from your topic folder. Display on whiteboard or school intranet and ask class to comment. Make adjustments if necessary and resave.

Write an account explaining how you carried out the task and identify the problems you faced. Give reasons for the choices you made when selecting the information you used.

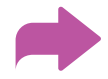

### **Or**

## **Part 3 (Presentation)**

You are going to create your own multimedia presentation about a topic you have been doing in class demonstrating a clear understanding of audience and purpose.

Make a plan of what you will put in each slide. Search the Internet for a range of moving and still images, sound and text.

Edit graphics by using a variety of tools such as crop, recolour, adjust contrast, brightness etc. Check that the quality of the graphics is suitable for the presentation.

Use a range of features to enhance the presentation.

Animate your slides using custom animation and apply suitable transitions.

Alter sequencing of slides if necessary.

Combine above features to enhance presentation/timed loop presentation for exhibition.

Regularly use a "plan, do, review" cycle to improve your work.

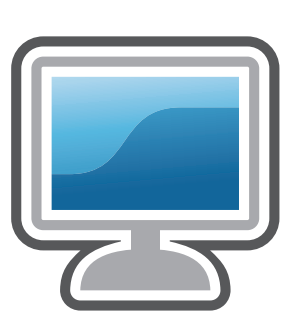

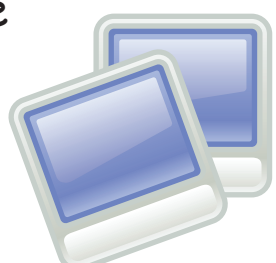

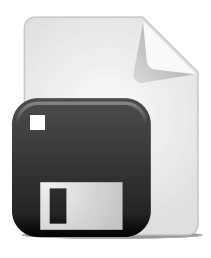

# **Part 3 (Presentation) continued**

Create a Topic Folder to save this work into and use this folder to create sub-folders containing images used in your presentation, for example scanned photos/images, digital photographs, weblinks, etc.

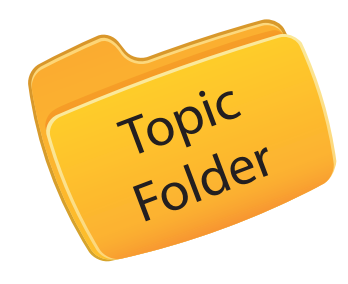

Deliver your presentation to the class using suitable timing.

Evaluate their responses and make adjustments if necessary.

Write an account explaining how you carried out the task and identify the problems you faced. Give reasons for the choices you made when selecting the information you used.

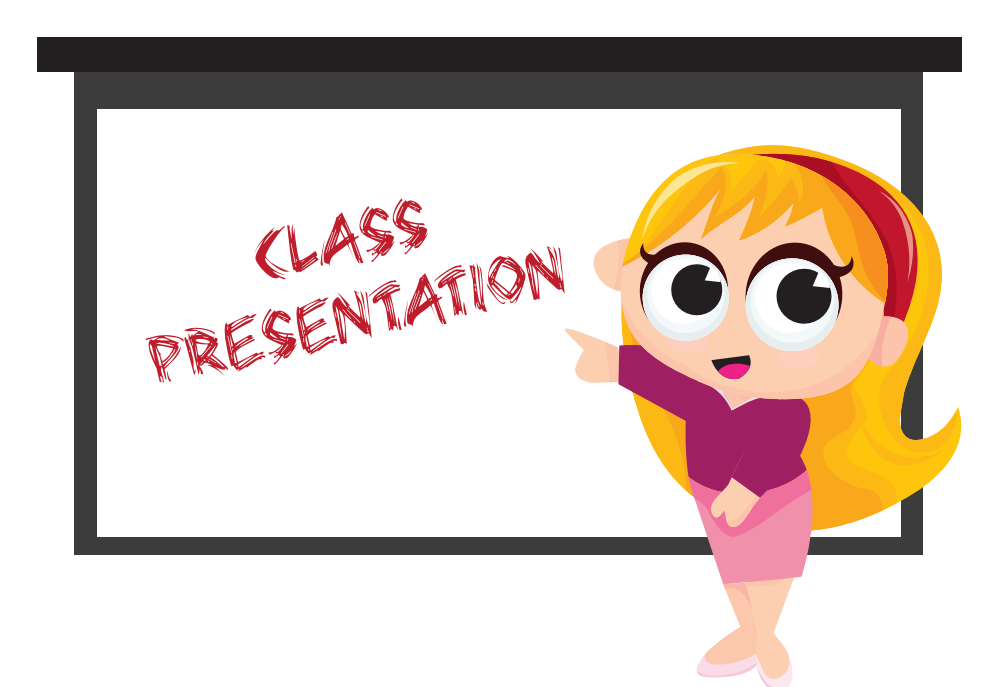